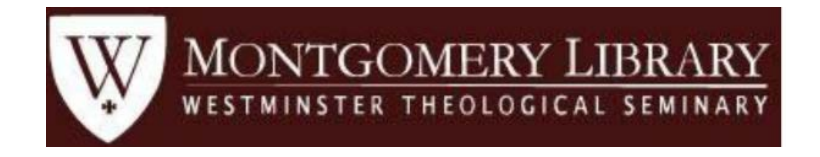

# **Westminster Seminary Library is pleased to offer eBooks on the EBSCOHost platform.**

All of these eBooks have records in Sierra, the Library's catalog with links to the EBSCOHost website, or they can be accessed directly from EBSCOHost.

# **Here's how to get started.**

Download a supported eBook reader:

- Install [Adobe Digital Editions](http://www.adobe.com/solutions/ebook/digital-editions/download.html) on your computer
- [Register for an Adobe ID](https://accounts.adobe.com/) [\(https://accounts.adobe.com\)](https://accounts.adobe.com/) to authorize your reader app(s) and to be able to use eBooks on multiple devices.
- Signup for a free EBSCOHost account on the EBSCO website. You will be prompted to do this when you select an eBook.

# **Login to EBSCOHost**

From the Library's databases page login to the EBSCOHost platform using the appropriate link for either on or off campus access.

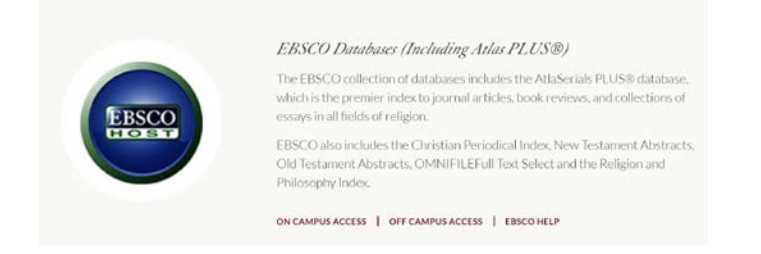

Login with your Last Name and WTS ID Number.

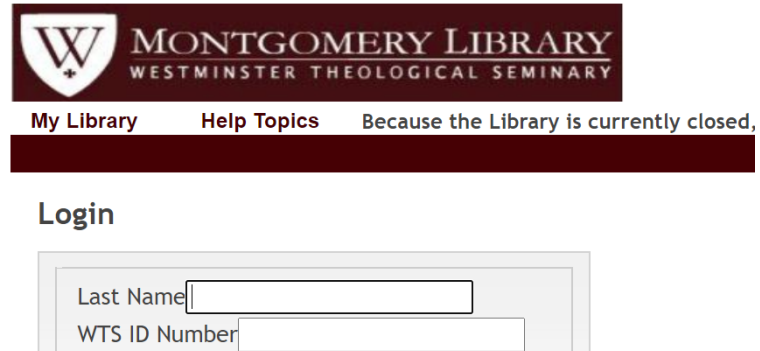

**Select the eBook collection from the database list**

# E

 $\hfill \square$ eBook Collection (EBSCOhost)

Search and view the full text of eBooks.

# ■ More Information

Submit

This link takes you to the collection and you can browse the full collection by selecting eBooks in the top menu or searching for a specific title.

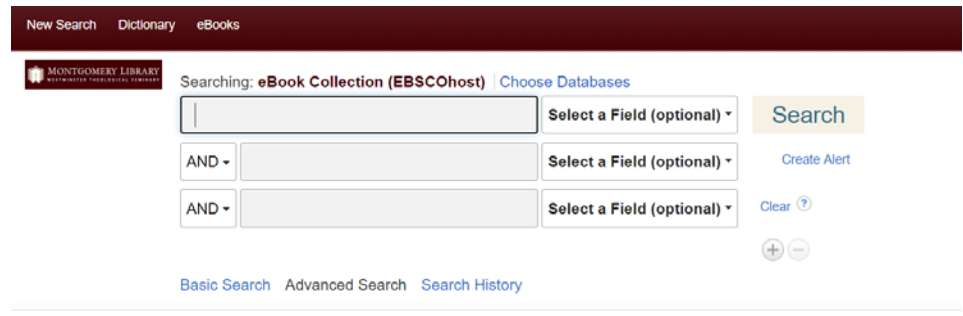

#### **P**eBook Collection **Browse By** Highlights View All Category Religion **OUR ROCK Biblical** Hebrew<br>Reference Study Aids & Language Learning  $\zeta$ **A Biblical Judges and Reading the** The Drama of The Wisdom of Paul and the **Their Rock Is** eBook Support Saviors,<br>Debor... **Hebrew Bible Mission...** Preaching: ... Proverbs, J... Gift Not Like Ou... Referen... by Michael by Watkins, Eric by Kidner, Derek by John M. G. by Strange, Information by Millgram, by Van der Goheen Brian Barclay Daniel Hillel I. Merwe, C. H. Learn more about the  $J_{\rm max}$ eBook collection and key features.

# **When you have selected an eBook you will be able to view it online or download it.**

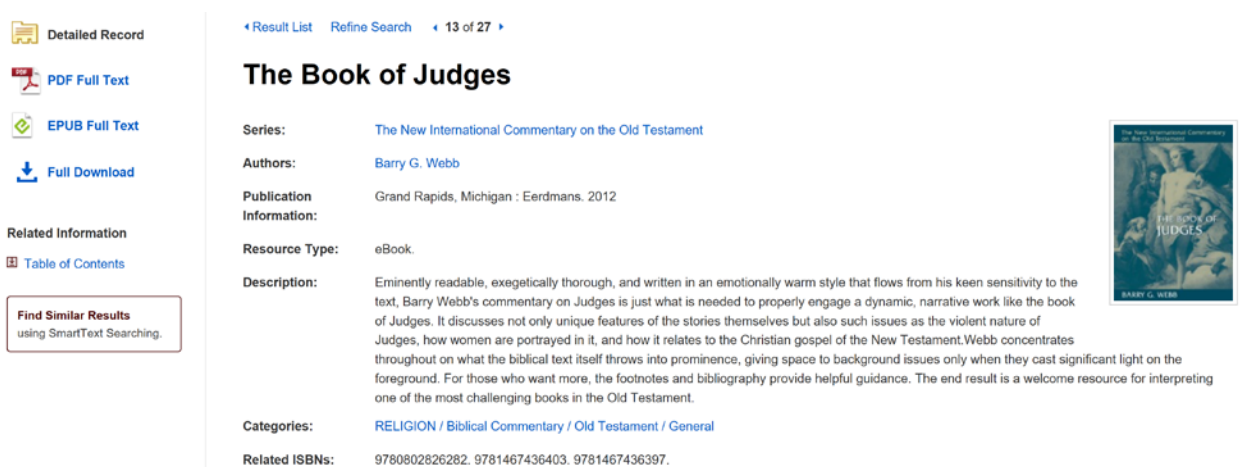

**When you select the format you want to read, you will be prompted to sign up for a free EBSCO account.**

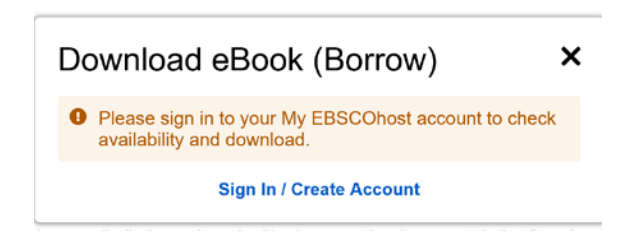

### **How do I authorize my computer?**

The first time you launch Adobe Digital Editions on your computer, or Bluefire Reader on your mobile device, you will be prompted to authorize your computer or device with an Adobe ID. If you don't already have an Adobe ID, register for free at **accounts** adobe com, and then enter your Adobe ID login into Adobe Digital Editions or Bluefire reader. You can authorize any combination of up to 6 computers and devices.

## **How do I return an ebook before the due date?**

In Adobe Digital Editions, right-click on the ebook and choose "Return Borrowed Item".

**Please note that eBooks may only be downloaded on your personal computer or device and are not available for loan or browsing at public computers in the WTS Library.**